# **ТЕХНИЧЕСКИЕ НАУКИ**

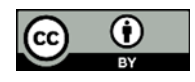

УДК 519.876.5

# **Имитационное моделирование обслуживания пассажиров в аэропорту**

## **Д.Ю. Тишуков, Н.Ю. Батурина**

Донской государственный технический университет, г. Ростов-на-Дону, Российская Федерация

## **Аннотация**

Разработана имитационная модель для анализа и регулирования плотности пешеходных потоков, очередей в аэропорту. При создании модели использовались возможности базы данных Anylogic: пешеходная библиотека, средства агентного моделирования, визуализации и сбора статистики. Модель базируется на анализе расположения, работы служб и возможных перемещений пассажиров в ростовском аэропорту Платов. Она позволяет визуально и количественно оценить плотность потоков пешеходов и наличие очередей в зависимости от используемых ресурсов и расписания рейсов. Испытательные прогоны модели показали ее валидность, возможность применения на практике для повышения качества обслуживания пассажиров. Модификации позволят использовать ее в других действующих аэропортах и при проектировании новых.

**Ключевые слова:** регулирование плотности пешеходных потоков, внутренний пешеходный трафик аэропорта, ростовский аэропорт Платов, цветовая индикация отправления рейса.

**Для цитирования.** Тишуков Д.Ю., Батурина Н.Ю. Имитационное моделирование обслуживания пассажиров в аэропорту. *Молодой исследователь Дона.* 2024;9(3):69–74.

# **Simulation Modeling of Passenger Service at the Airport**

## **Danila Yu. Tishukov, Natalya Yu. Baturina**

Don State Technical University, Rostov-on-Don, Russian Federation

### **Abstract**

A simulation model has been developed to analyze and regulate the density of pedestrian flows and queues at the airport. When creating the model, the capabilities of the Anylogic database were used: pedestrian library, agent-based modeling, visualization and statistics collection tools. The model is based on the analysis of the location, operation of services and possible movements of passengers at Rostov Platov Airport. It allows you to visually and quantitatively assess the density of pedestrian flows and the presence of queues, depending on the resources used and flight schedules. Test runs of the model showed its validity and the possibility of application in practice to improve the quality of passenger service. Modifications will make it possible to use it at other existing airports and when designing new ones.

**Keywords:** regulation of pedestrian flow density, internal pedestrian traffic of the airport, Rostov Platov Airport, color indication of flight departure

**For citation.** Tishukov DYu, Baturina NYu. Simulation Modeling of Passenger Service at the Airport. *Young Researcher of Don.* 2024;9(3):69–74.

**Введение.** Имитационное моделирование позволяет создать виртуальные модели реальных систем и процессов. С этой целью можно использовать, в частности, такой мощный, многопарадигмальный ресурс, как платформа Anylogic [\[1\]](#page-5-0).

Имитационное моделирование процесса перемещений, регистрации, досмотра в аэропорту — актуальный инструмент повышения качества и безопасности обслуживания пассажиров. Аэропорты могут его задействовать, чтобы эффективно работать в условиях растущего пассажирооборота, оптимизировать ресурсы и планировать перевозки.

Авторы представленной статьи проанализировали научные публикации о применении Anylogic для моделирования аэропортов. Одним из главных источников для проведения данной научной работы стало пособие [\[2\]](#page-5-1), в котором описана модель регистрации и досмотра пассажиров в аэропорту. Исследован потенциал модели, выявлены недостатки, которые искажают представление о реальном пассажиропотоке.

При проведении научных изысканий принимали во внимание также сведения об имитационных моделях распределения пассажиропотоков [[3](#page-5-2)], транспортных процессов [[4](#page-5-3)] и оптимизации работы аэропорта [[5\]](#page-5-4).

Отмечено преимущество платформы — создание легко поддерживаемых моделей без привлечения дополнительных программных средств. Показана возможность детализации модели в соответствии с реальными условиями.

Следует подчеркнуть, что разработка требует учета многих факторов, особенностей предприятий. Невозможно создать универсальное решение, подходящее для всех аэропортов. Модель должна быть приближенной к заданным реальным условиям, обеспечивать наглядность при анализе процессов обслуживания пассажиров и самолетов и при этом оставаться открытой для модификаций. Этим обусловлена актуальность представленной статьи.

Цель данной работы — создание имитационной модели на платформе Anylogic для анализа и регулирования плотности пешеходных потоков, очередей и ресурсов в ростовском аэропорту Платов.

**Основная часть.** При разработке модели приняты приведенные ниже допущения:

- пассажиры прибывают в аэропорт с заданной интенсивностью (или в соответствии с расписанием рейсов);

- используются разные классы обслуживания (например, есть определенные условия для инвалидов, пассажиров эконом- и бизнес-класса);

- после регистрации и досмотра (известно примерное время этих процессов) пассажиры переходят в зал ожидания;

- время посадки и номер выхода заданы в соответствии с расписанием рейсов;

- ограничено количество сотрудников аэропорта, занятых регистрацией и досмотром. К тому же из-за частоты рейсов возможны очереди и высокая плотность пассажиров в залах ожидания.

Для моделирования потоков пассажиров использовали пешеходную библиотеку Anylogic. С ее помощью можно описать логику движения людей в аэропорту при регистрации, досмотре и в зале ожидания. Это позволяет визуализировать моделируемый процесс. Еще одна возможность пешеходной библиотеки — сбор статистики о плотности пешеходного трафика в разных точках аэропорта. Данные сведения используются, в частности, для того, чтобы понять:

- смогут ли сервисы справиться с потенциальным ростом нагрузки;

- как долго пешеходы остаются на определенных участках маршрута;

- какие проблемы могут возникнуть при перепланировке интерьера и т. д.

Проектирование модели начинается с создания схемы аэропорта Платов. За основу взяли схемы 1-го и 3-го этажей (рис. 1).

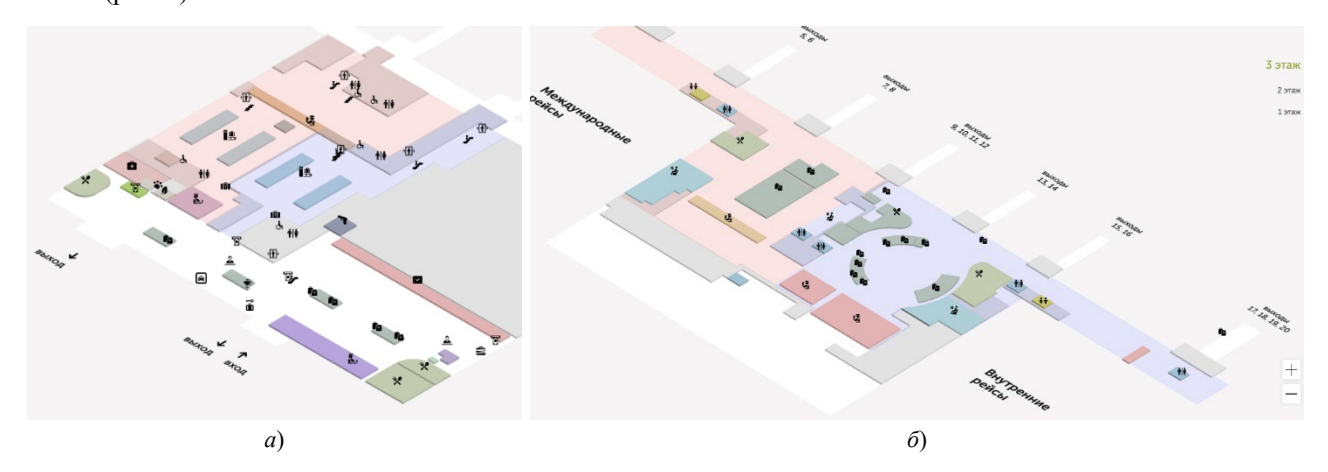

Рис. 1. Схема аэропорта Платов: *а* — 1-й этаж, *б* — 3-й этаж

Схема модели аэропорта (рис. 2) создана с помощью элементов разметки пространства пешеходной библиотеки. Она не полностью совпадает с планировкой аэропорта Платов. Три этажа свели к одному, так как для описания логики перемещений пассажиров число этажей не имеет принципиального значения. При этом в обеих схемах совпадают места расположения служб.

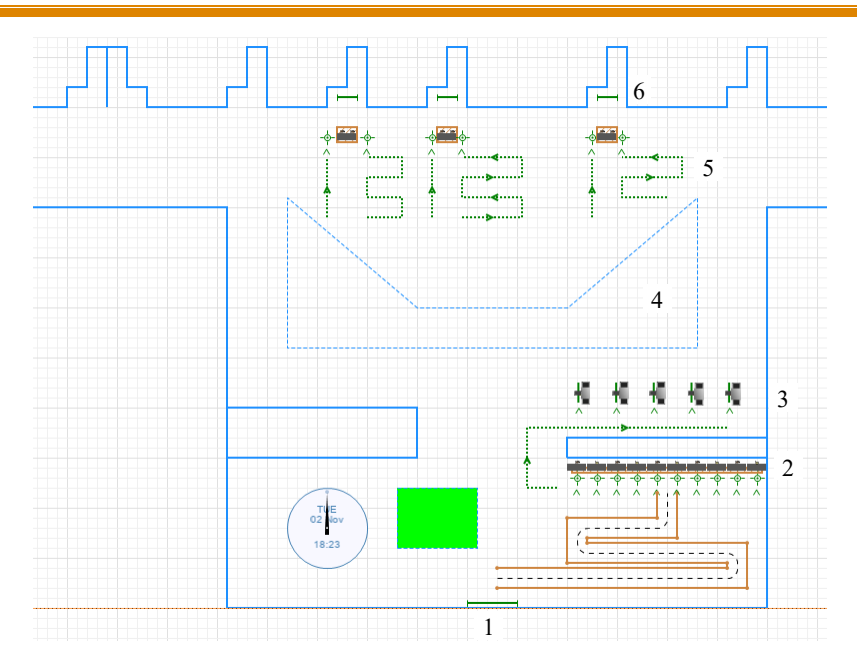

Рис. 2. Схема модели аэропорта: 1 — место прибытия (arrivalLine); 2 — стойки регистрации (checkInServices); 3 — контроль безопасности (securityCheck); 4 — зона ожидания (pedWait);

 $5 -$ турникет и накопитель (pedService);  $6 -$  выход на посадку, или гейт (gateLine)

Место прибытия (arrivalLine) и выход на посадку (gateLine) — это элементы разметки пространства «целевая линия». Она используется в моделях для задания следующих элементов:

- места появления пешеходов в моделируемой среде (в объекте PedSource);
- цели перемещения пешеходов (в объекте PedGoTo);
- места ожидания пешехода (в объекте PedWait).

В целом речь идет о проходах, через которые пассажиры попадают в здание аэропорта, а затем отправляются на рейс.

Три сервиса модели предполагают наличие очередей. Это стойки регистрации (checkInServices), контроль безопасности (securityCheck) и турникет (pedService). В модели, как и в реальности, пассажиры могут стоять в очередях и тратить время на действия, связанные с работой служб аэропорта.

В блоке «зона ожидания» (pedWait) люди переходят в заданное место и проводят там некоторое время. В модели это ожидание перед посадкой на рейс.

Расписание рейсов задали с помощью базы данных Anylogic. Таблица базы содержит поля: место назначения, дата и время отправления, номер гейта. Использовалось реальное расписание рейсов аэропорта Платов.

Моделировали в учебной версии программы Anylogic (Personal Learning Edition) [\[1\]](#page-5-0) с ограничением времени моделирования для пешеходных моделей — 1 час. При таком лимите невозможно моделировать работу аэропорта даже в течение одного дня. Для решения проблемы время моделирования масштабировали 1:10, а также скорректировали интенсивности потоков, увеличив их в 10 раз. Например, если реальное время посадки пассажира на рейс равно 40 мин, то в модели — 4 мин. Благодаря этому и возможности Anylogic замедлять или ускорять прогоны создали анимацию одного дня.

Как отмечалось выше, модель, представленная в [[2](#page-5-1)], не совсем точно отражает процесс регистрации пассажиров на рейсы. В ней пассажир, прибывший в аэропорт, может быть зарегистрирован на любой рейс из расписания, а не на ближайший. В результате получалось, что более ранние рейсы оказывались почти пустыми, а более поздние — переполненными. Таким образом, плотности пассажиропотоков не соответствовали реальным. Фактически же пассажиры прибывают за час или два до вылета, и пассажиропоток на каждый рейс самолетов со схожей вместимостью примерно одинаков.

Для решения этой проблемы на языке «Ява» (Java) написали код — тело функции setupPassenger, которая прикрепляет пассажира к определенному рейсу:

ped.business = randomTrue(0,15);// 15% пассажиров относятся к бизнес-классу

Flight f; //описание переменной f типа рейс

**int** nLog=0; // параметр имеет два значения 0,1 (nLog=1 значит, что найден подходящий ближайший рейс для пассажира

**do**

 ${f = \text{flights.random}}$ ); // случайный выбор рейса

t2=dateToTime(f.departureTime) — boardingTime; t1=time(); //t2 — время начала посадки на рейс f **if** (t2<t1+10 && t1<t2) {nLog++;} } // условия, при которых идет регистрация только на ближайшие 1–2 рейса **while** ( nLog !=1) ;//выполняется, пока не найден подходящий рейс

ped.flight = f; destin=f.destination; //destin – параметр отображает на main текущий рейс, на который регистрируются пассажиры

f.passengers.add(ped); // на рейс добавляется еще один пассажир

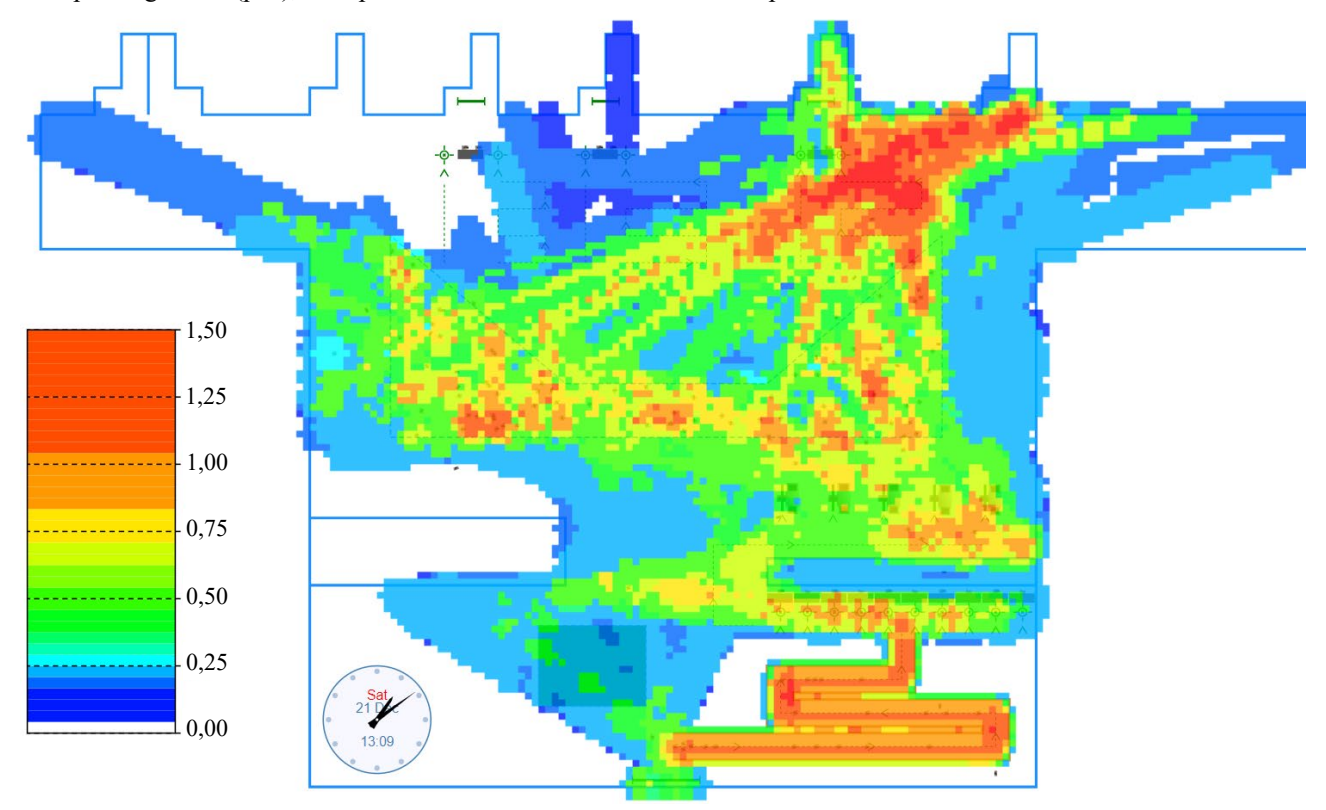

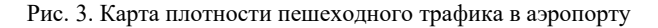

В модели значение критической плотности на карте задано равным 1,5 пешехода на кв. м. При необходимости его можно изменить. Нулевой плотности соответствует белый цвет. Приведенная на рисунке шкала информирует нас о том, что, например, желтый цвет указывает на плотность 0,75 пешеходов на кв. м.

Anylogic поддерживает сбор статистики по плотности движущихся объектов в моделируемом пространстве. Для визуализации плотности пешеходных потоков в Платове в модель добавили карту плотности и часы. Так можно зафиксировать места аэропорта с наибольшим скоплением людей и распределить работу служб, чтобы избежать массовых скоплений и очередей.

На рис. 3 запечатлен момент, когда люди собираются у крайнего справа гейта. Как видно из расписания рейсов (рис. 4) и времени на часах, пассажиры летят в Казань.

|                | destination   | departure time      | gate |
|----------------|---------------|---------------------|------|
|                |               |                     |      |
| $\mathbf{1}$   | Yekaterinburg | 21-12-2019 13:10:00 | 2    |
| $\overline{2}$ | Kazan         | 21-12-2019 13:15:00 |      |
| 3              | Sochi         | 21-12-2019 13:20:00 | 2.   |
| 4              | Moscow        | 21-12-2019 13:25:00 |      |
| 5              | Krasnoyarsk   | 21-12-2019 13:30:00 | 2    |
| 6              | Simferopol    | 21-12-2019 13:35:00 |      |
| 7              | Krasnodar     | 21-12-2019 13:40:00 | 2    |
| g              | Makhachkala   | 21-12-2019 13:45:00 | 1    |
| 9              | Stavropol     | 21-12-2019 13:50:00 | 2    |
| 10             | Chelyabinsk   | 21-12-2019 13:55:00 |      |
| 11             | Samara        | 21-12-2019 14:05:00 | 2    |
| $\star$        |               |                     |      |

Рис. 4. Расписание рейсов

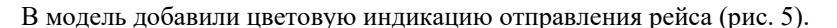

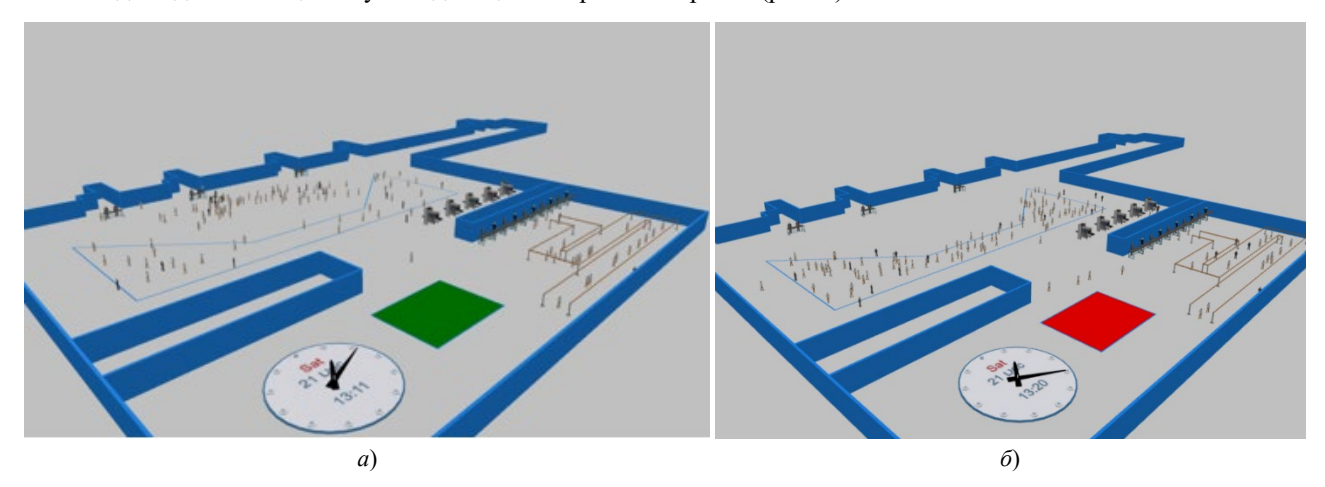

Рис. 5. 3D-анимация, цветовые индикаторы вылетов, часы, стойки регистрации и досмотра: *а* — идет посадка или нет рейсов; *б* — борт отправился

Если борт отправился, то на короткое время загорается красный свет. Если идет посадка или вообще нет рейсов, горит зеленый. Это инструмент верификации модели в комплексе с расписанием и часами. В момент, зафиксированный на рис. 5, нет активного пассажиропотока и большого скопления пассажиров в зале ожидания. На рис. 5 *а* собирается очередь ко второму (счет слева направо) гейту для посадки на рейс.

У аэропорта Платов 20 гейтов (рис. 1 *б*). Для простоты в модель не стали вводить их полное количество. Отметим также, что и слишком малое число выходов (в источнике [\[2](#page-5-1)] их два) не позволяет моделировать рост интенсивности полетов. Для заданного в модели расписания рейсов достаточно трех гейтов, а с помощью регулирования числа стоек регистрации и досмотра можно оптимизировать пассажиропотоки и очереди.

На рис. 6 представлена структурная схема с блоками пешеходной библиотеки, описывающая логику передвижения людей в аэропорту.

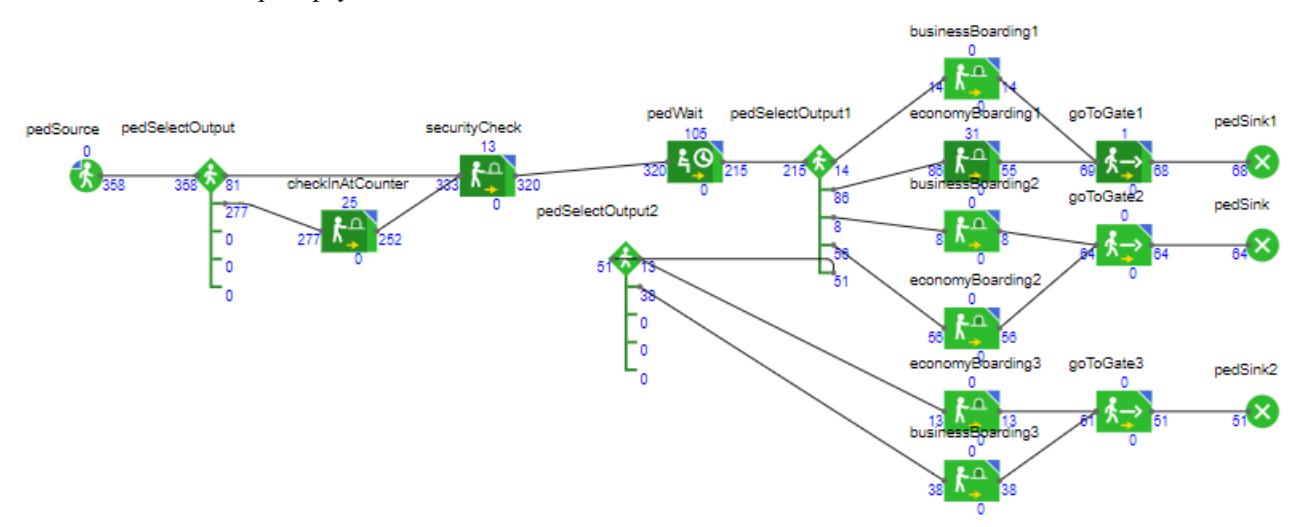

Рис. 6. Схема с блоками пешеходной библиотеки, описывающая логику перемещений, процессов регистрации и досмотра пассажиров в аэропорту

Здесь три гейта, в каждом из которых есть пассажиры разных классов обслуживания. При ограниченном числе выходов блока pedSelectOutput для добавления третьего гейта сначала добавили еще один блок pedSelectOutput. Это показывает принципиальную возможность масштабирования и модификации модели.

**Заключение.** Разработана имитационная модель перемещений, регистрации и досмотра пассажиров в аэропорту Платов. Ее элементы:

- разметка пространства, соответствующая схеме аэропорта Платов;
- база данных с расписаниями рейсов;
- структурная схема, описывающая логику перемещений пассажиров;
- средства анимации 2D и 3D для визуализации и верификации описываемых процессов.

С помощью модели можно оценивать плотность пассажиропотоков в разное время на разных участках аэропорта и, исходя из этого, корректировать расписание рейсов, количество персонала, ресурсы, необходимые для сервиса (регистрационные стойки, металлодетекторы, гейты и др.).

Предусмотрена возможность модификации модели для использования применительно к другим аэропортам. В частности, можно менять схему аэропорта, расписание полетов, типы и объемы ресурсов, структурнологическую схему, средства визуализации.

## **Список литературы**

<span id="page-5-0"></span>1. *Anylogic. Моделирование для обоснованных решений.* URL: <https://www.anylogic.ru/downloads/> (дата обращения: 20.03.2024).

<span id="page-5-1"></span>2. Григорьев И. *AnyLogic за 3 дня. Практическое пособие по имитационному моделированию*. URL: <https://www.anylogic.ru/resources/books/free-simulation-book-and-modeling-tutorials/> (дата обращения: 20.03.2024).

<span id="page-5-2"></span>3. Аненко С.А., Рассказова М.Н. Разработка имитационной модели распределения пассажиропотоков на примере аэропорта*. Прикладная математика и фундаментальная информатика*. 2021;8(2):18–28.

<span id="page-5-3"></span>4. Агафонов А.П. Имитационное моделирование транспортных процессов в аэропорту*. Системный анализ и логистика.* 2019;2(20):45–50.

<span id="page-5-4"></span>5. Тухбатуллин Т.И., Курбанов Б.А. Использование рабочих ресурсов в среде имитационного моделирования AnyLogic для оптимизации работы аэропорта*.* В: *Мат-лы XXVII Всерос. науч.-практ. конф. «Цифровизация образования: теоретические и прикладные исследования современной науки». В 2 ч. Ч. 1*. Ростов-на-Дону: ВВМ; 2021. С. 35–38.

#### *Об авторах:*

**Данила Юрьевич Тишуков,** студент Донского государственного технического университета (344003, РФ, г. Ростов-на-Дону, пл. Гагарина, 1), [danilatish@gmail.com](mailto:danilatish@gmail.com)

**Наталья Юрьевна Батурина,** кандидат технических наук, доцент кафедры информационных систем в строительстве Донского государственного технического университета (344003, РФ, г. Ростов-на-Дону, пл. Гагарина, 1), [baturinata@mail.ru](mailto:baturinata@mail.ru)

*Конфликт интересов:* авторы заявляют об отсутствии конфликта интересов.

*Все авторы прочитали и одобрили окончательный вариант рукописи.*

*About the Authors:*

**Danila Yu. Tishukov,** Student, Don State Technical University (1, Gagarin Sq., Rostov-on-Don, 344003, RF), [danilatish@gmail.com](mailto:danilatish@gmail.com)

**Natalya Yu. Baturina,** Cand. Sci. (Eng.), Associate Professor of the Department of Information Systems in Construction, Don State Technical University (1, Gagarin Sq., Rostov-on-Don, 344003, RF), [baturinata@mail.ru](mailto:baturinata@mail.ru)

*Conflict of interest statement:* the authors do not have any conflict of interest.

*All authors have read and approved the final manuscript.*